## *Parcelamento do DAS PA S S O A PA S S O*

[Para realizar seu parcelamento, acesse https://www.gov.br/empresas-e-negocios/pt-br/empreendedor/servicos](https://www.gov.br/empresas-e-negocios/pt-br/empreendedor/servicos-para-mei/pagamento-de-contribuicao-mensal)para-mei/pagamento-de-contribuicao-mensal e clique no campo **Parcelamento:**

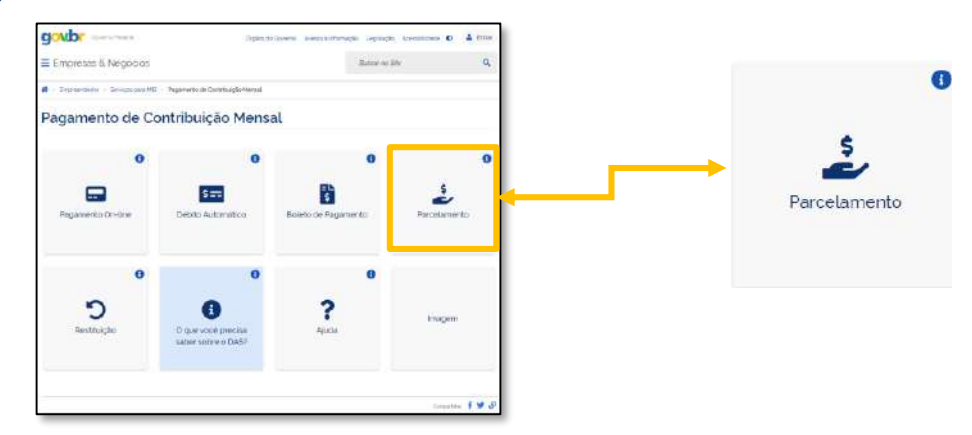

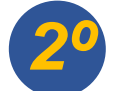

Nesta tela, na opção **Parcelamento – Microempreendedor Individual**, deverá clicar no ícone da chave, na linha *2º* de **Código de Acesso**:

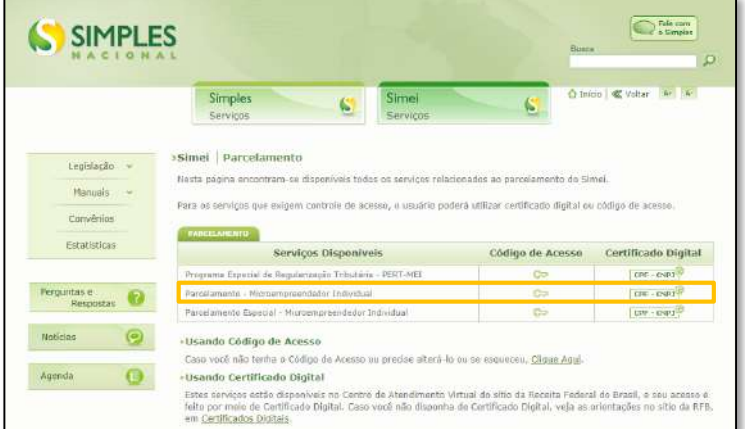

Após a definição do tipo de Parcelamento, deverá preencher os dados abaixo:

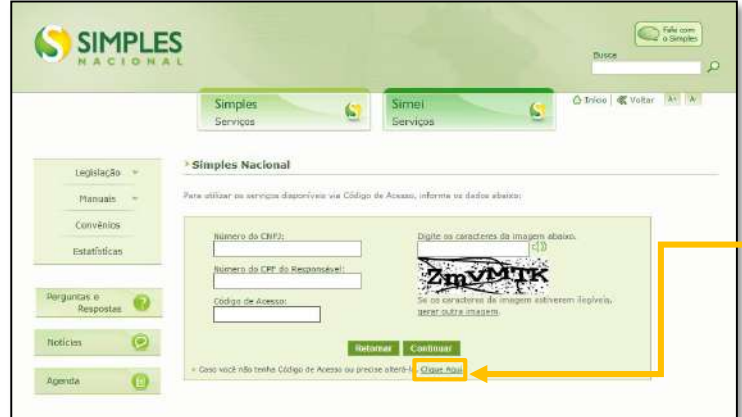

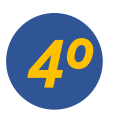

Preenchendo todos os dados, clique em **Pedido de Parcelamento:**

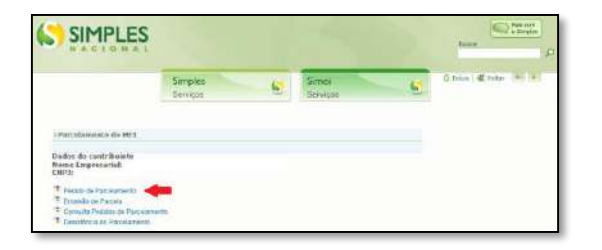

Na tela abaixo, o sistema vai perguntar se deseja parcelar os débitos que já prescreveram (com mais de 5 anos, que não são obrigatórios), para contagem do período de carência. Escolha a opção **sim ou não** para seguir com o processo de parcelamento:

- O parcelamento será validado se houver o pagamento da 1ª parcela dentro do vencimento.
- Se o pagamento não for efetuado, o pedido de parcelamento será cancelado automaticamente.
- As demais parcelas ficarão disponíveis para acesso, através do mesmo caminho explicado nas telas anteriores, após o dia 10 de cada mês.
- Se houver a falta de pagamento de 3 parcelas, consecutivas ou não, o parcelamento será cancelado.
- Além do parcelamento, o MEI tem que atentar as parcelas do mês corrente (que não foram incluídas no parcelamento).

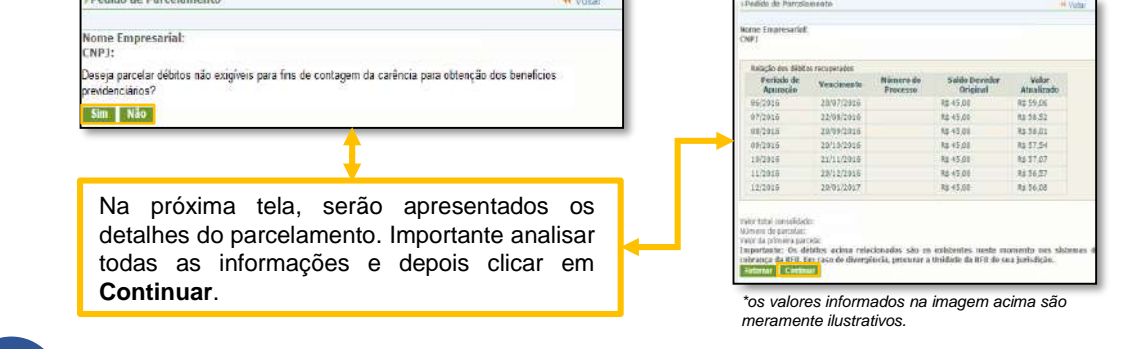

*5º* Para finalizar <sup>o</sup> pedido de parcelamento, na tela abaixo, será solicitada uma última conferência das informações.

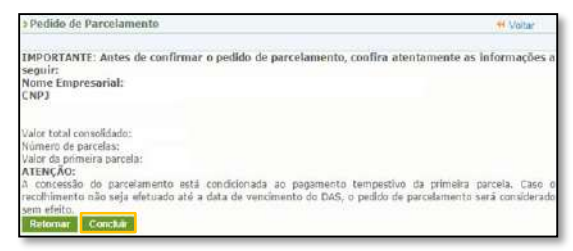

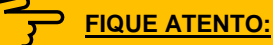

Conferindo todas as informações e confirmando que estão corretas, basta clicar em **Concluir.**

**Reparcelamento:** Conforme [Instrução Normativa nº1981,](http://normas.receita.fazenda.gov.br/sijut2consulta/link.action?visao=anotado&idAto=113049) que entrou em vigor em 01 de novembro de 2020, não haverá mais restrições para novos pedidos de parcelamento dentro do mesmo ano, o chamado reparcelamento.

O sistema para solicitação de reparcelamento ainda não está atualizado para solicitação. Neste caso, o empresário interessado deve realizar contato pelo [Fale Conosco do Simples Nacional](https://receita.economia.gov.br/contato/fale-conosco/empresa/simples-nacional-e-microempreendedor-individual-mei-simei/microempreendedor-individual-mei-simei) para avaliar como proceder, antes de efetuar qualquer ação em seu atual parcelamento, pois mesmo com a nova regra, o sistema ainda não está pronto para atendê-la.

0800 570 0800

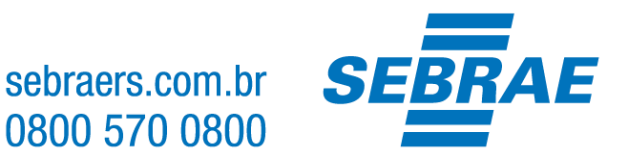

## *IMPORTANTE:*

*A plataforma GOV.BR, onde são realizados todos os serviços relacionados ao MEI, como por exemplo, abertura e fechamento da empresa, é um canal do Governo Federal. O Sebrae RS não possui qualquer responsabilidade sobre ele.*

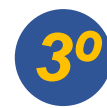

Caso não possua um código de acesso, é possível gerar um novo código, clicando no ícone grifado.